# gokrazy

# GPN17 Michael Stapelberg

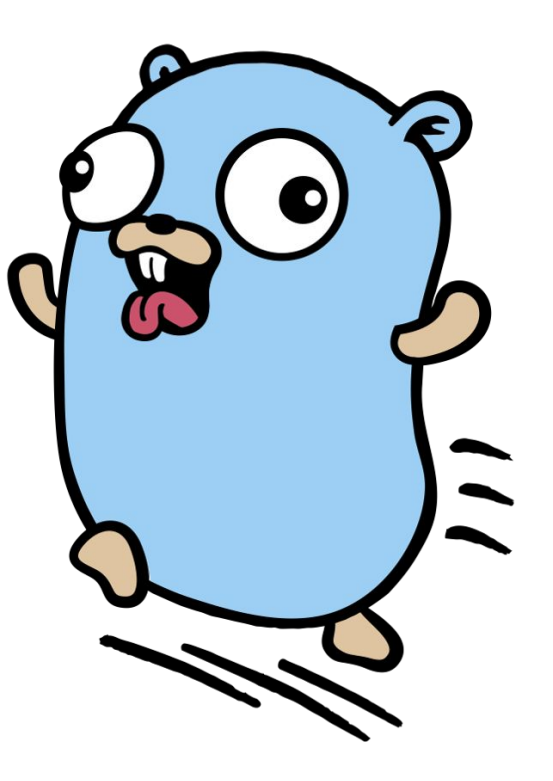

## Agenda

- Motivation
- Übersicht (mit Demo)
- Hardware und Cross-Compilation
- Partitionen, Dateisystem und Updates
- Firmware, Kernel und deren Updates
- Anwendungsfälle
- Fragen?

#### **Motivation**

- Raspberry Pi erscheint 2012 während [Hausbus-](https://wiki.raumzeitlabor.de/wiki/Hausbus)Projekt im RaumZeitLabor
	- $\rightarrow$  Automatisierung grundsätzlich nur noch in Hochsprachen auf Raspberry Pis

● Mein Ansatz für reproduzierbare read-only-Images: eigenes build script

Updates erfordern große Blöcke Zeit, viel Testen, Fehler sieht man ggf. erst später

 $\rightarrow$  RZL image build 2013-11-10.01 bis 2017 im Einsatz

 $\rightarrow$  Sicherheitslücken sammelten sich über 4 Jahre an

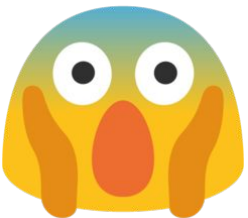

### Motivation: Leitfragen

1. Kann man die Angriffsfläche stark reduzieren?

2. Kann man Updates komplett automatisieren?

3. Kann man die Einrichtung eines Raspberry Pis drastisch vereinfachen?

# Übersicht über gokrazy

● Projekt, um in Go geschriebene Programme auf Raspberry Pis zu betreiben

- Simples init-system in Go implementiert
	- $\rightarrow$  stark integriert: mit Web Interface, logging und Update-mechanismus

● Minimales Userland: derzeit NTP- und DHCP-Client, Linux macht den Rest

#### Demo

- lokaler DHCP-Server vorbereitet
- gokr-packer, auf SD-Karte installieren
- Boot via serieller Konsole verifizieren

#### Unterstützte Hardware: Raspberry Pi 3

● Erste Version, die vom upstream Linux-Kernel unterstützt wird

● Ethernet-port: gokrazy [kann derzeit kein WiFi](https://github.com/gokrazy/gokrazy/issues/13)

● Test-Matrix möglichst klein halten, damit das Projekt einfach wartbar bleibt

## Randnotiz: cross-compilation in Go

Kompilieren und installieren (host):

go install github.com/gokrazy/hello

● cross-compilation (target):

GOARCH=arm64 GOOS=linux go install

github.com/gokrazy/hello

Keine libc? CGO ENABLED=0, fertig.  $init=/hellog$  auf Raspberry Pi läuft.

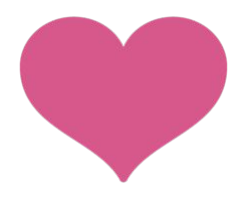

#### Randnotiz: "init-system" in Go

```
package main
import (
     "os/exec"
     "time"
)func supervise(cmd *exec.Cmd) {
     for {
          cmd.Run()
          time.Sleep(1 * time.Second)
     }
}
func main() {
     go supervise(exec.Command("/hello"))
     // …
     select{}
}
```
# Partitionen, Dateisystem (wie kommt Software auf den Pi)

● Raspberry Pi erwartet eine SD-Karte

mit MS-DOS partition table

und FAT-Dateisystem als 1. Partition, welche die Firmware enthält

```
● sudo fdisk /dev/sdb # …
  sudo mkfs.vfat /dev/sdb1
  sudo mount /dev/sdb1 /mnt/firmware
```
sudo cp init hello vmlinuz \*.txt firmware/\* /mnt/firmware sudo umount /mnt/firmware

# Partitionen, Dateisystem (2)

● fdisk, mkfs und filesystem/loop mounts unbequem zu automatisieren (Schnittstelle, cleanups) erfordern root-Rechte

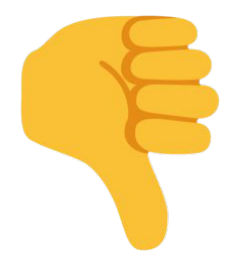

auf manchen Betriebssystemen (z.B. macOS) nicht vorhanden nicht in Go geschrieben ;-)

Eigene Implementation!

#### Partitionen (3)

```
const invalidCHS = [3]byte{0xFE, 0xFF, 0xFF} // results in using the sector values instead
func writePartitionTable(w io.Writer) error {
     for , v := range []interface{}{
           [446]byte{}, // boot machine code (empty, unused)
           // partition 1
          byte(0x80), // active partition ("boot flag")
          invalidCHS,
          byte(0xc), // FATinvalidCHS,
          uint32(8192), // start at 8192 sectors
          uint32(100 * MB / 512), // 100MB in size
           // partition 2-4 omitted from slide for space reasons
          uint16(0xAA55), // signature
     } {
          if err := binary.Write(w, binary.LittleEndian, v); err != nil { return err }
     }
     return nil
}
```
## FAT16B-Dateisystem (4)

● [< 500 Zeilen,](https://github.com/gokrazy/fat/blob/da865ff17e2edb08723bc7250069c86040b5d831/writer.go) nur 8.3-Dateinamen wegen Patenten

● boot sector, file allocation table (FAT), root directory, data area

● padding auf sector size (512) und cluster size (z.B. 4  $*$  sector size)

 $\rightarrow$  bestimmt overhead und maximale Dateisystem-Größe (127 MB bei uns)

#### Einschub: Updates

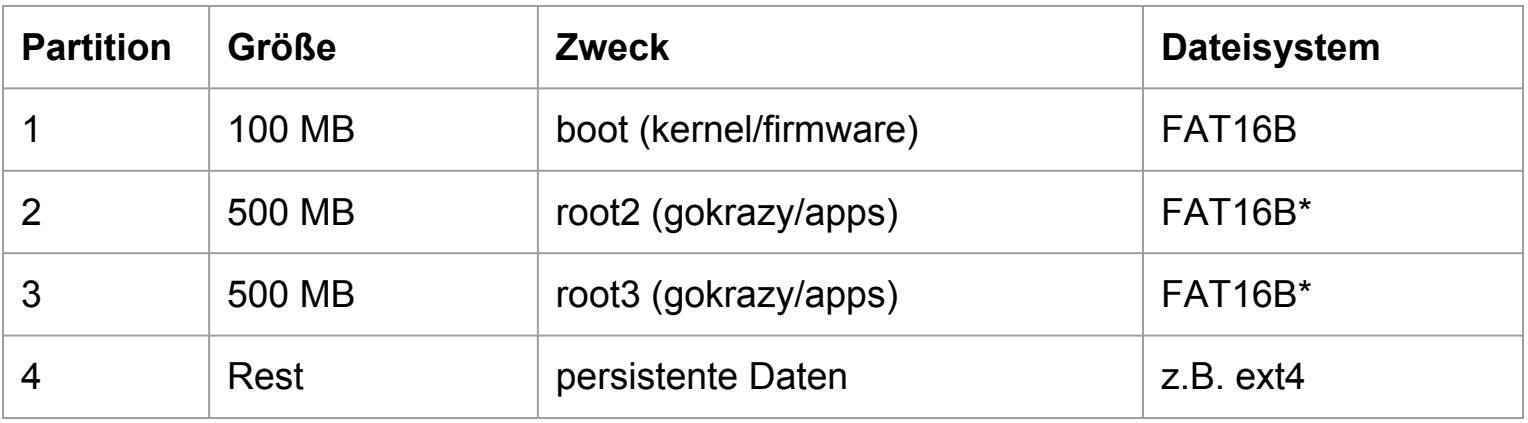

● A/B-Mechanismus für Root-Dateisystem (boot wird eingelesen, root wird benutzt)

● minimaler FAT16B-reader, welcher den Ort der cmdline.txt zurückgibt

#### Firmware

● lebt in [github.com/gokrazy/firmware](https://github.com/gokrazy/firmware)

● boot/\*.{elf,bin,dat} von [github.com/raspberrypi/firmware](https://github.com/raspberrypi/firmware)

- proprietäre Binaries, die wir einfach kopieren
	- $\rightarrow$  freie Firmware in Arbeit: [github.com/christinaa/rpi-open-firmware](https://github.com/christinaa/rpi-open-firmware) (derzeit noch ohne USB, DMA, Ethernet)

#### Kernel

● lebt in [github.com/gokrazy/kernel](https://github.com/gokrazy/kernel)

● build-Programm (in Go), welches den Kernel reproduzierbar für arm64 kompiliert

● läuft in einem Docker-container (fixe Umgebung, einfach auf z.B. travis nutzbar) (Debian stretch setup: apt install crossbuild-essential-arm64)

● Resultat: vmlinuz (kernel), rpi-3-b.dtb (device tree), keine initrd

# Kernel (2)

}

```
func compile() error {
     if err := exec.Command("make", "ARCH=arm64", "defconfig").Run(); err != nil {
            return fmt.Errorf("make defconfig: %v", err)
      }
     // omitted from slides for space reasons: modify .config
      if err := exec.Command("make", "ARCH=arm64", "olddefconfig").Run(); err != nil {
            return fmt.Errorf("make olddefconfig: %v", err)
      }
     make := exec.Command("make", "Image.gz", "dtbs", "-j8")
     make.Env = append(os.Environ(),
            "ARCH=arm64",
            "CROSS_COMPILE=aarch64-linux-gnu-",
            "KBUILD_BUILD_USER=qokrazy",
            "KBUILD_BUILD_HOST=docker",
            "KBUILD_BUILD_TIMESTAMP=Wed Mar 1 20:57:29 UTC 2017",
      )make.Stdout = os.Stdout
     make.Stderr = os.Stderr
      return make.Run()
```
#### Firmware- und Kernel-Updates

1. travis-cronjobs ([1,](https://github.com/gokrazy/autoupdate/blob/a0e41c4a0fd0a7d0188d889ba1538d7262916d39/cmd/gokr-pull-firmware/pullfirmware.go) [2](https://github.com/gokrazy/autoupdate/blob/a0e41c4a0fd0a7d0188d889ba1538d7262916d39/cmd/gokr-pull-kernel/pullkernel.go)) machen Pull Requests ([1](https://github.com/gokrazy/kernel/pull/1/files), [2\)](https://github.com/gokrazy/firmware/pull/7) mit neuer Upstream-Version auf

2. Pull Requests werden auf travis gebaut (firmware-download, kernel-build)

3. Resultat wird in den Pull Request [eingearbeitet](https://github.com/gokrazy/autoupdate/blob/024391c897a6db5895e76dc064d34e5384545e4d/cmd/gokr-amend/amend.go)

4. Pull Requests werden auf travis getestet ([gokr-boot,](https://github.com/gokrazy/autoupdate/blob/fea406560244ccebcc56539a06a324ae3dfc2859/cmd/gokr-boot/boot.go) [bakery\)](https://github.com/gokrazy/bakery) und [gemerged.](https://github.com/gokrazy/autoupdate/blob/74cf0e6a2bc338eb3f16dd8eebb024bb2b97b81c/cmd/gokr-merge/merge.go)

# Zusammenfassung

● Angriffsfläche stark reduziert: 4 Komponenten (+ Anwendungen), alles in Go

● Updates komplett automatisch

● 1 Befehl für Installation auf SD-Karte, für Image-Erstellung oder Netzwerk-Updates

# Anwendungsfall (1): Media-automatisierung

"[avr-x1100w"](https://github.com/stapelberg/zkj-nas-tools/tree/master/avr-x1100w) steuert den gleichnamigen A/V Receiver

überwacht Computer (ping) und Chromecasts  $\rightarrow$  beim Abspielen werden Geräte automatisch umgeschaltet

ähnlich wie HDMI-CEC, aber auch für Geräte, die über TOSLINK angebunden sind

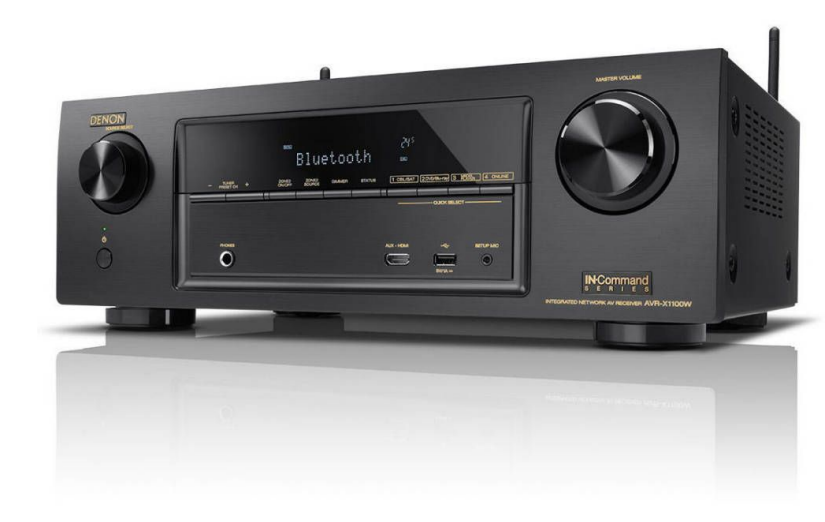

## Anwendungsfall (2): Hausautomatisierung

● [hmgo](https://github.com/stapelberg/hmgo) ist ein Ersatz für HomeMatic CCUs

● Minimale APIs, keine Konfigurierbarkeit, kein UI. Mein Anwendungsfall ist hard-coded.

Monitoring/Auswertung via [Prometheus](https://prometheus.io/)

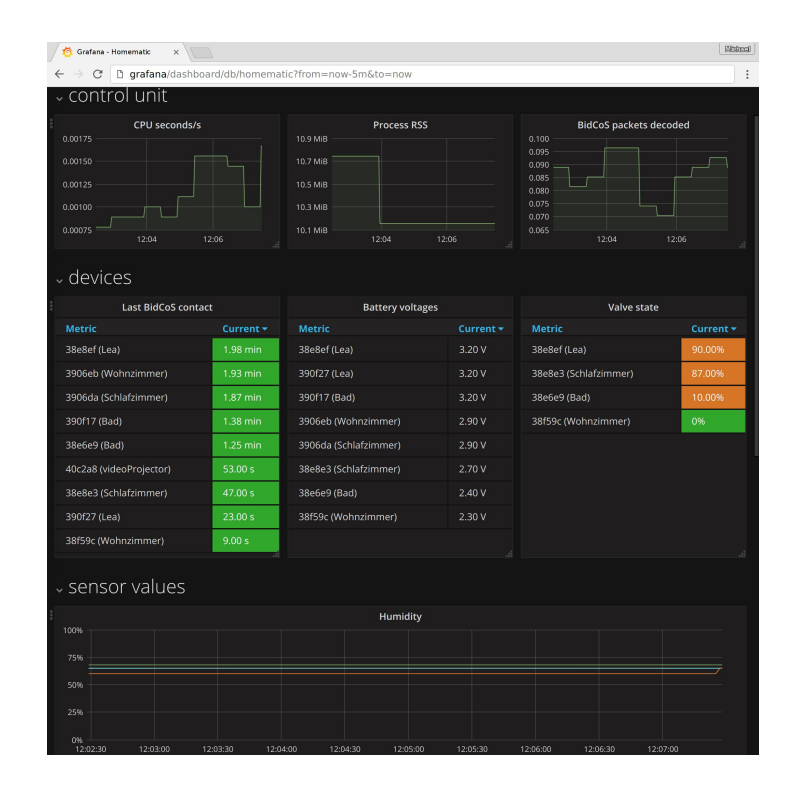

# Anwendungsfall (3): Backups

● [dornröschen](https://github.com/stapelberg/zkj-nas-tools/tree/master/dornr%C3%B6schen) weckt Rechner und Network Storages zeitgesteuert auf

● Nach dem Aufwecken wird ein Backup via SSH angestoßen (Backup via rsync, was auf dem jeweiligen Host läuft)

# Anwendungsfall (4): scan2drive

[scan2drive](https://github.com/stapelberg/scan2drive) nutzt den Fujitsu ScanSnap iX500. Es scannt auf Knopfdruck Dokumente ein, verschönert/verkleinert die JPGs in ein PDF, lädt das PDF auf Google Drive hoch  $\rightarrow$  Volltextsuche via Google Drive

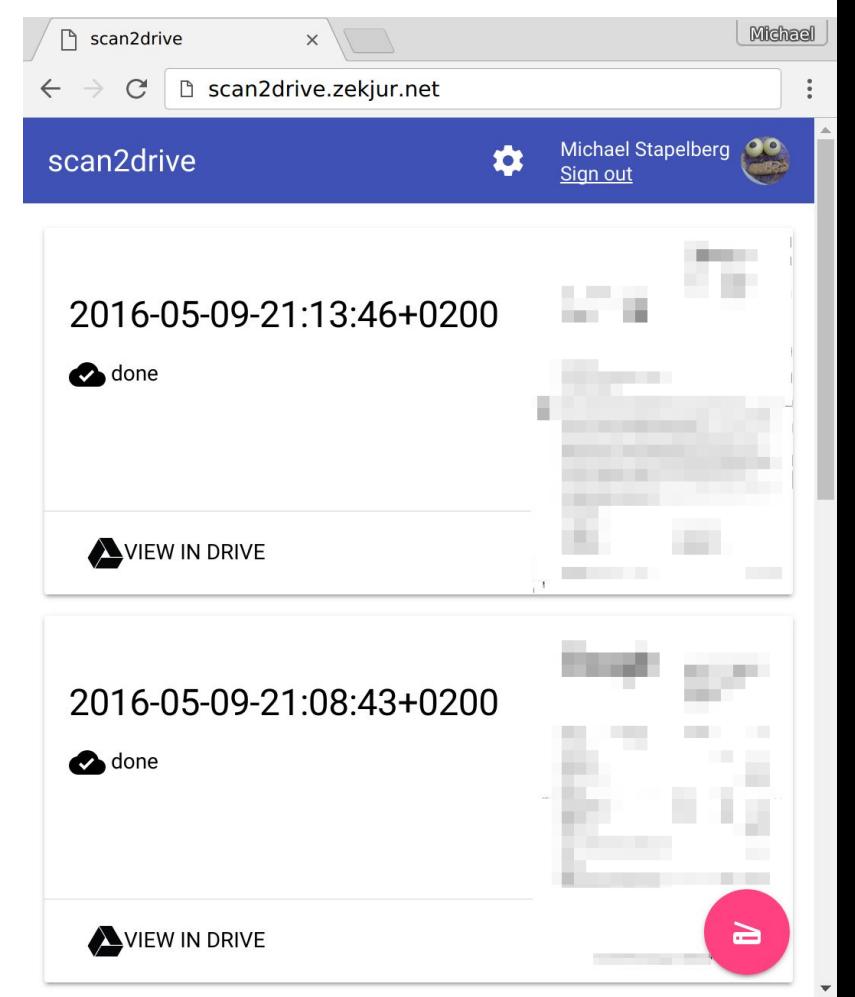

# Fragen?

● Danke für die Aufmerksamkeit!

● Mehr Infos:<https://gokrazy.org/>

● Fragen?

**[Feedback zum Vortrag](https://goo.gl/forms/A8BCYscPIgf3odWI3)** 

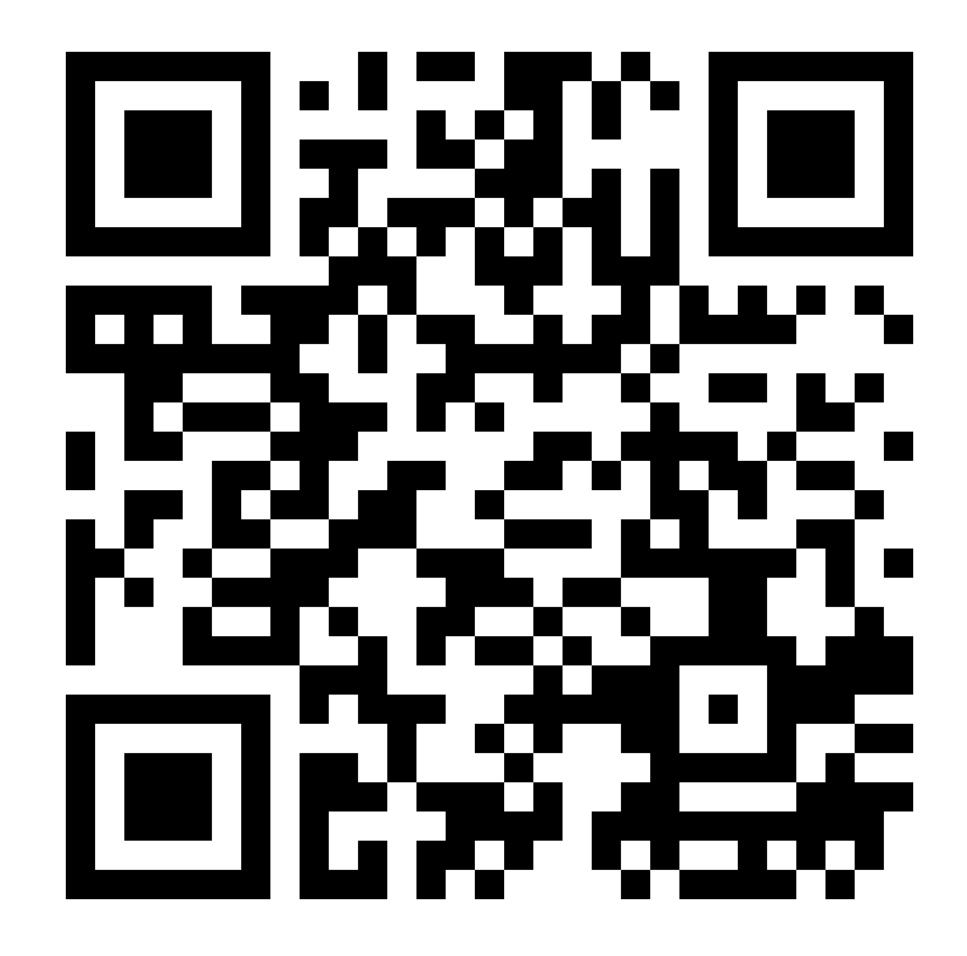